2. 初期化ツールの「ドライバインストール手順」ボタンをクリックし、表示された 手順に従ってドライバをインストールする。

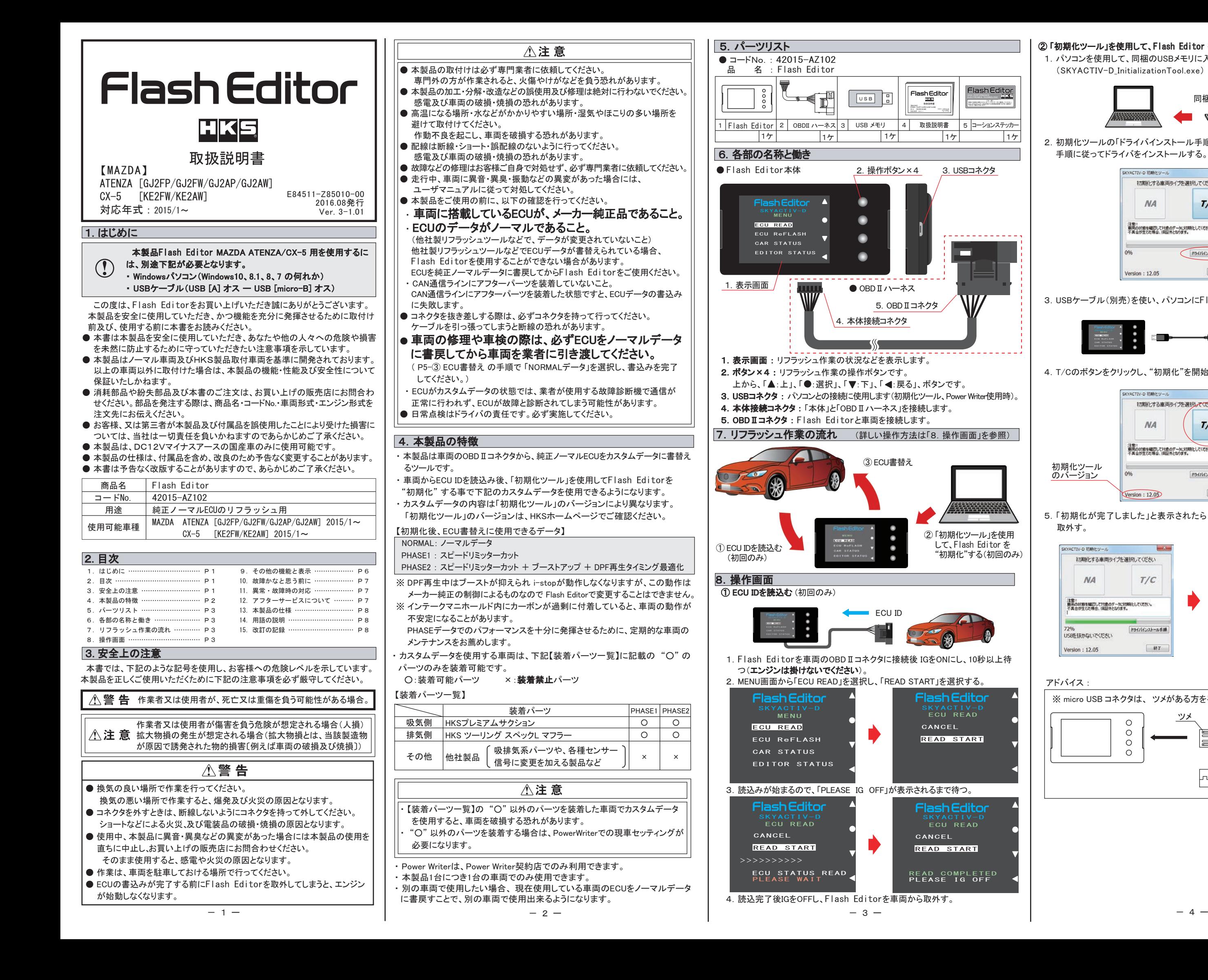

### ② 「初期化ツール」を使用して、Flash Editor を"初期化"する。(初回のみ)

1.パソコンを使用して、同梱のUSBメモリに入っている「初期化ツール」 (SKYACTIV-D\_InitializationTool.exe) を実行する。

3.USBケーブル(別売)を使い、パソコンにFlash Editorを接続する。

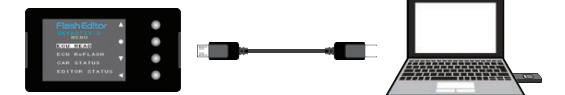

4.T/Cのボタンをクリックし、"初期化"を開始する。

 5.「初期化が完了しました」と表示されたら、パソコンから Flash Editorを 取外す。

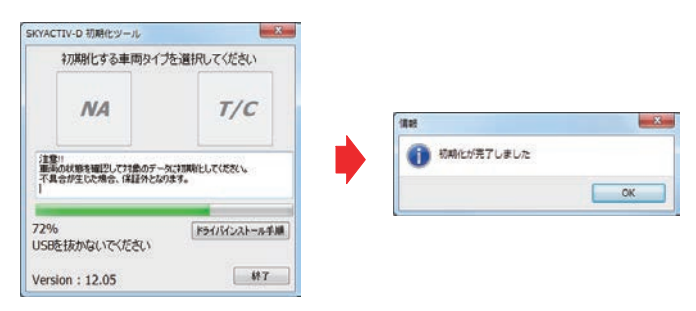

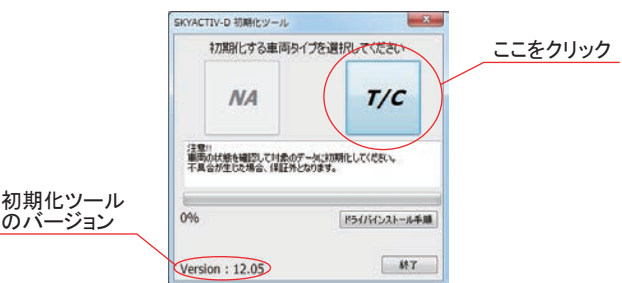

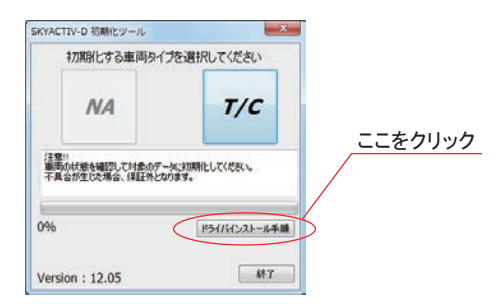

アドバイス :

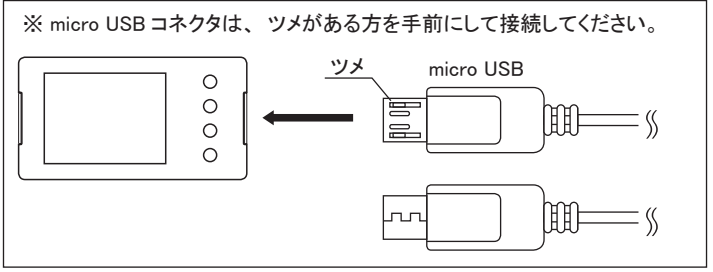

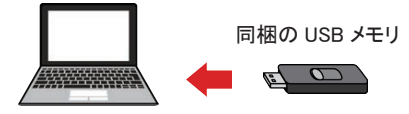

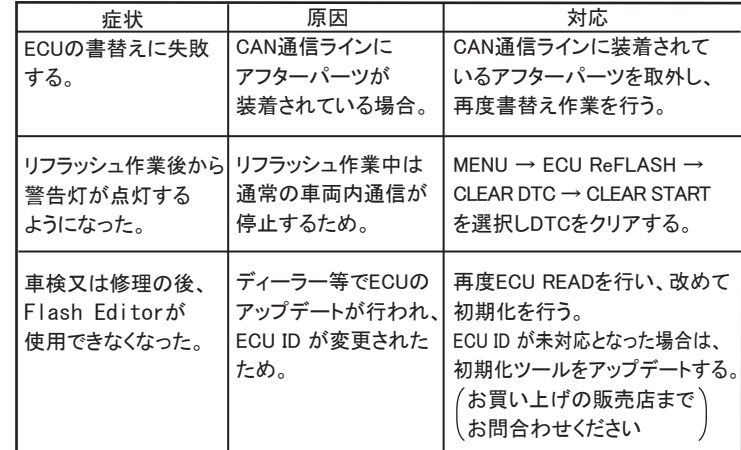

車両情報を表示することができます。 1.MENU画面から「CAR STATUS」を選択する。 上ボタンで単位変更 ー:<br>[SI] or [USA] を選択

> 本製品が正常に作動しない場合には、故障と判断する前に下記の症状と照らし 合わせて、配線等の確認をしてください。

● Flash Editorをご購入時(初期状態)は、書替えデータに「Power Writer」 を選択することは出来ません。 Power Writer契約店でカスタムデータを追加することで、「Power Writer」 を選択できるようになります。

# △注意

### 【 CAR STATUS 】

# 9.その他の機能と表示

### ③ ECU書替え

- ECUの書替え作業中は、操作画面に「PLEASE IG OFF」と表示されるまでは 車両のOBDⅡコネクタからFlash Editorを絶対に取外さないでください。 「PLEASE IG OFF」と表示される前に取外してしまうと、ECUが破損し車両 が走行出来なくなります。
- コネクタを抜き差しする際は、必ずコネクタを持って行ってください。 ケーブルを引っ張ってしまうと断線の恐れがあります。
- リフラッシュ作業後は、車両のOBD IIコネクタからFlash Editor本体を 取外してください。
- 常時接続していると、バッテリー上がりの原因になります。
- 車両の修理や車検の際は、必ずECUをノーマルデータに書戻してから 車両を業者に引き渡してください。 ECUがカスタムデータの状態では、業者が使用する故障診断機で通信
- 1.Flash Editorを車両のOBDⅡコネクタに接続後 IGをONにし、10秒以上 待つ(エンジンは掛けないでください)。
- 2.MENU画面から「ECU ReFLASH」を選択し、「カスタムデータ」 又は、 「NORMALデータ」 を選択後、「WRITE START」を選択する。

- 3.書込みが始まり、「PLEASE IG OFF」 が表示されたら書込完了。
- 4.書込完了後IGをOFFし、車両からFlash Editorを取外す。
- 5.エンジンを掛け、正常にアイドリングすることを確認する。
- 【ECU READ】を行うことで、【EDITOR STATUS】 の [SAVE ECU DATA] に 「ECU ID」 が表示されます。
- 表示が "\*" の場合はステータスを未読込みの状態ですので、【ECU READ】 の作業を 行ってください。
- ( IGがOFFの場合、[This ECU DATA] の項目は "\*" 表示となります。) ● 【EDITOR STATUS】の [ECU STATE] で ECUの状態(書込んだデータ)を
- 確認できます。(NORMAL又は、PHASE1・2) 【ECU ReFLASH】後は 目的の ECUデータが書込まれたことを、この画面で ご確認ください。

## 10. 故障かなと思う前に

が正常に行われず、ECUが故障と診断される可能性があります。 カスタムデータのまま修理や車検に出してしまった場合でも、業者が上記 内容を確認できるよう、分かりやすい場所に同梱のコーションステッカー を貼ってください。(右記の貼付け位置の例をご覧ください) ※ ECUをノーマルデータに書戻してあれば診断機の通信は正常に 行われます。

# 【 EDITOR STATUS 】

- Flash Editorの状態を表示することができます。
- 1.MENU画面から「EDITOR STATUS」を選択する。

### アドバイス:

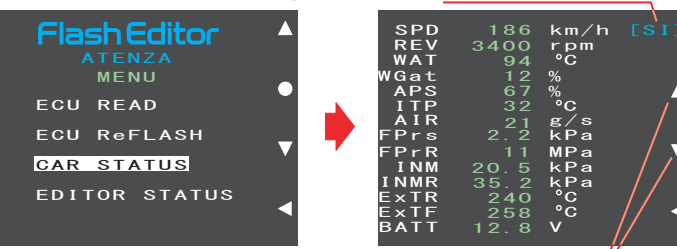

"▲"、"▼"ボタンで表示項目切替

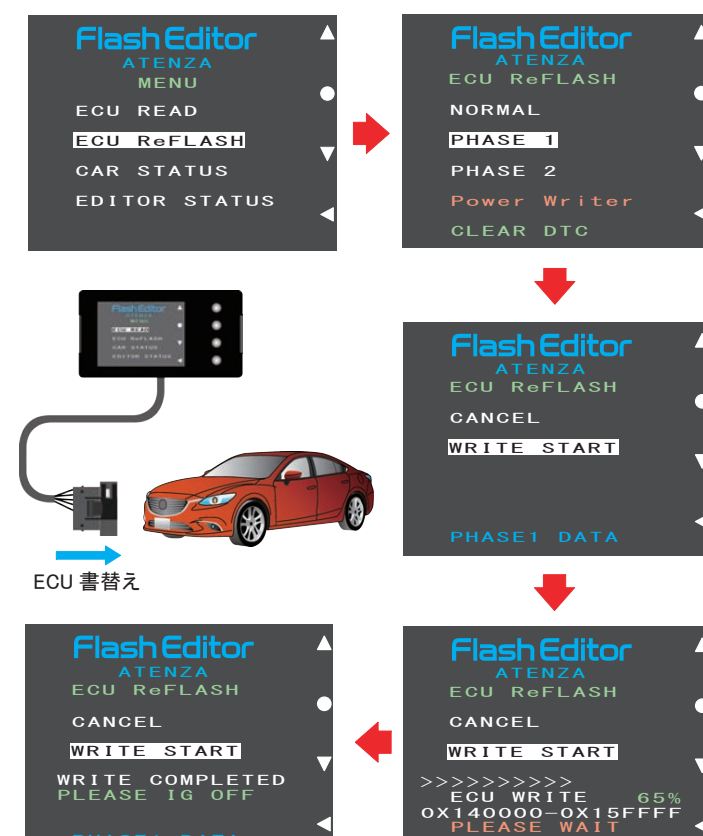

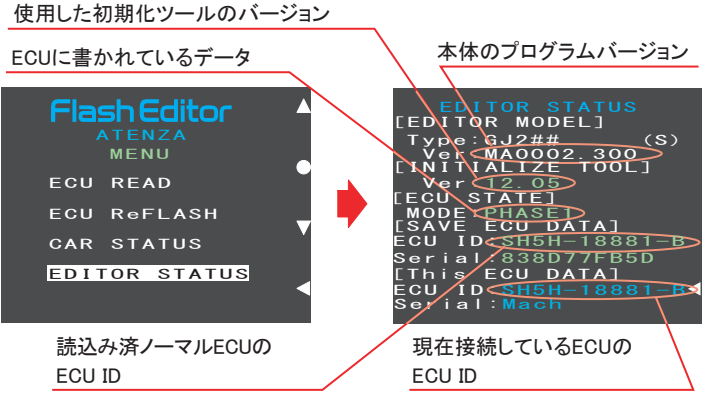

2. 戻るボタンでMENU画面に戻る。

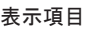

## 11.異常・故障時の対応 八警告 ●使用中、本製品に異音・異臭等の異変があった場合には、本製品の使用を直 ちに中止し、お買い上げの販売店までお問合わせください。 そのまま使用すると、感電や火災の原因となります。 △注意 ●故障等の修理は、お客様ご自身では絶対に対処せず、必ず専門業者に依頼 してください。 ●走行中、車両に異音・異臭・振動等の異変があった場合には、ユーザマニュ アルに従って対処してください。 故障の際は、保証書に必要事項が記入・捺印されていることを確認し、修理を依頼 してください。 12.アフターサービスについて 本製品に関するお問合わせ、及び紛失部品等の購入、保証期間経過後の修理、

また、お客様の不注意等により修理が必要となった場合は、お買い上げの販売店 へお気軽にお問合わせください。

### 15. 改訂の記録

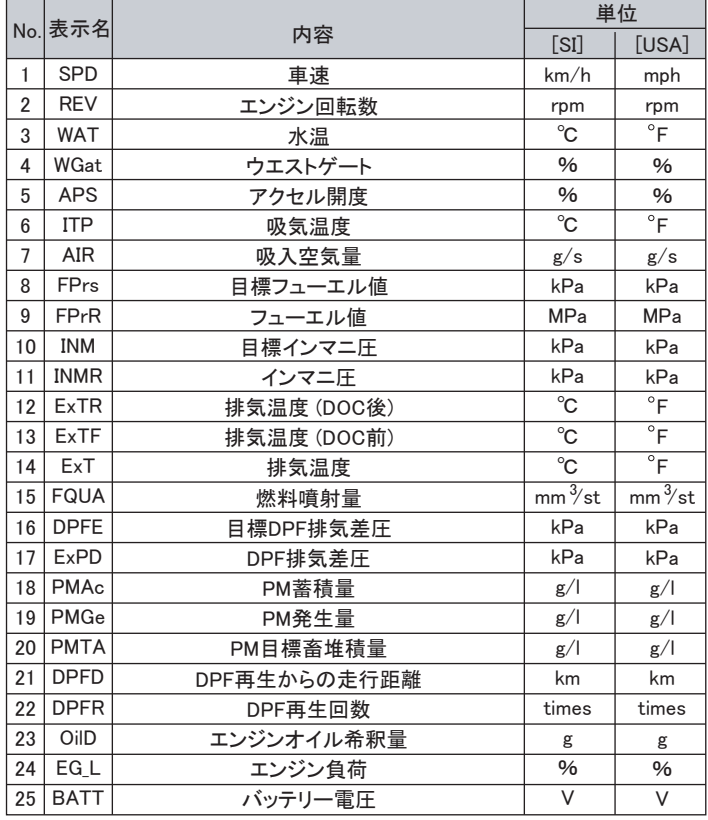

2. 戻るボタンでMENU画面に戻る。

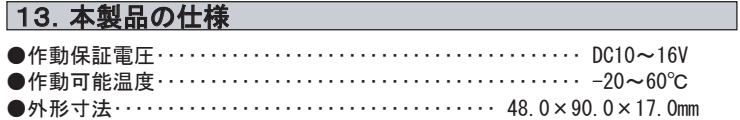

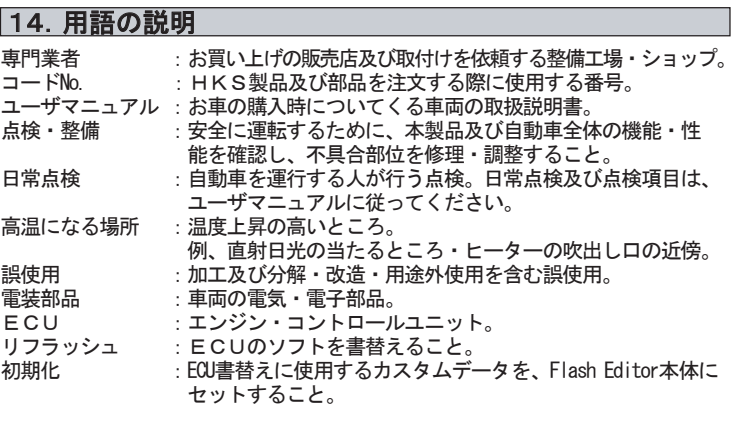

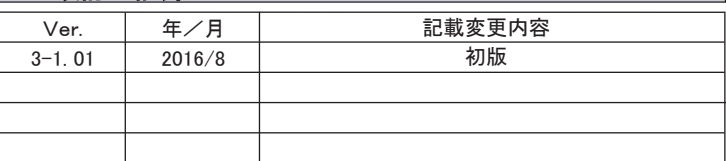

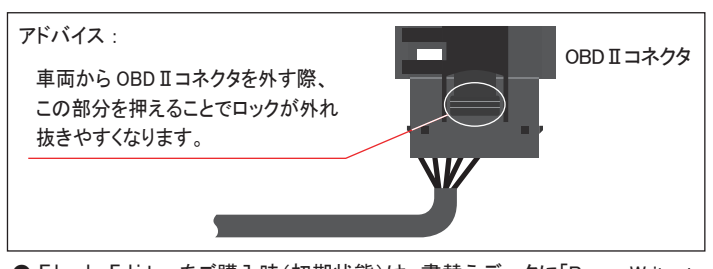

PLEASE WAIT<br><mark>PHASE1 DATA</mark>

【コーションステッカー貼付け位置の例】

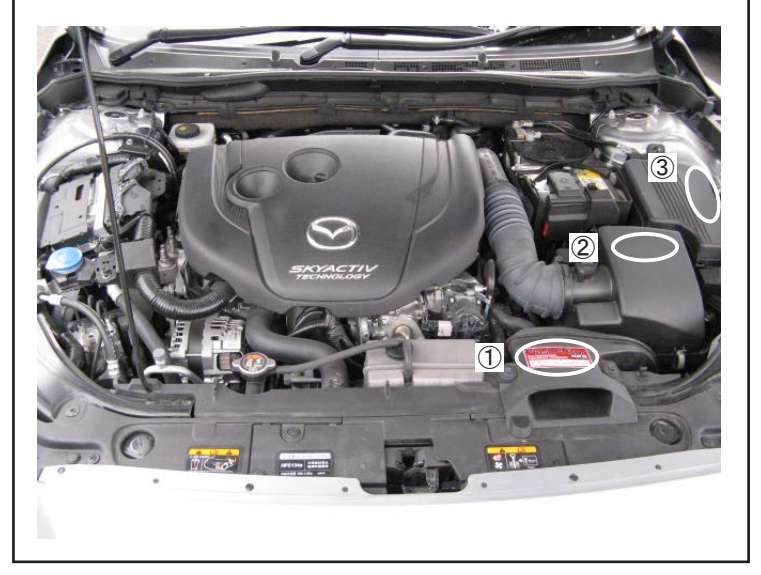

①吸気ダクト ②エア・クリーナ・カバー ③ヒューズボックス など